Die medidux™-App unterstützt Patient\*innen bei der strukturierten und täglichen digitalen Erfassung des persönlichen Wohlbefindens und auftretender Symptome.

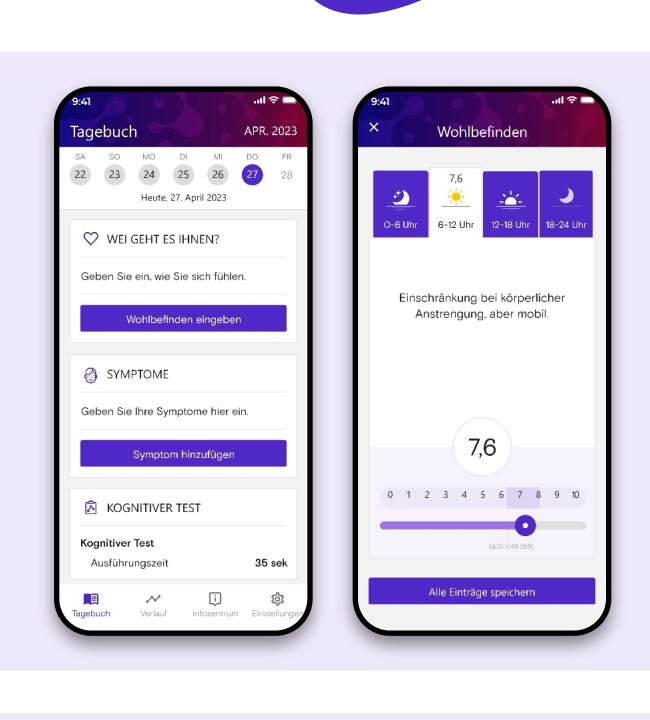

ais

medidux

# **Kurzanleitung**

Geben Sie ein, wie Sie sich heute fühlen. Wählen Sie eine Tageszeit, verwenden Sie den Schieber und lesen Sie die Erläuterung, bevor Sie Ihren Eintrag speichern.

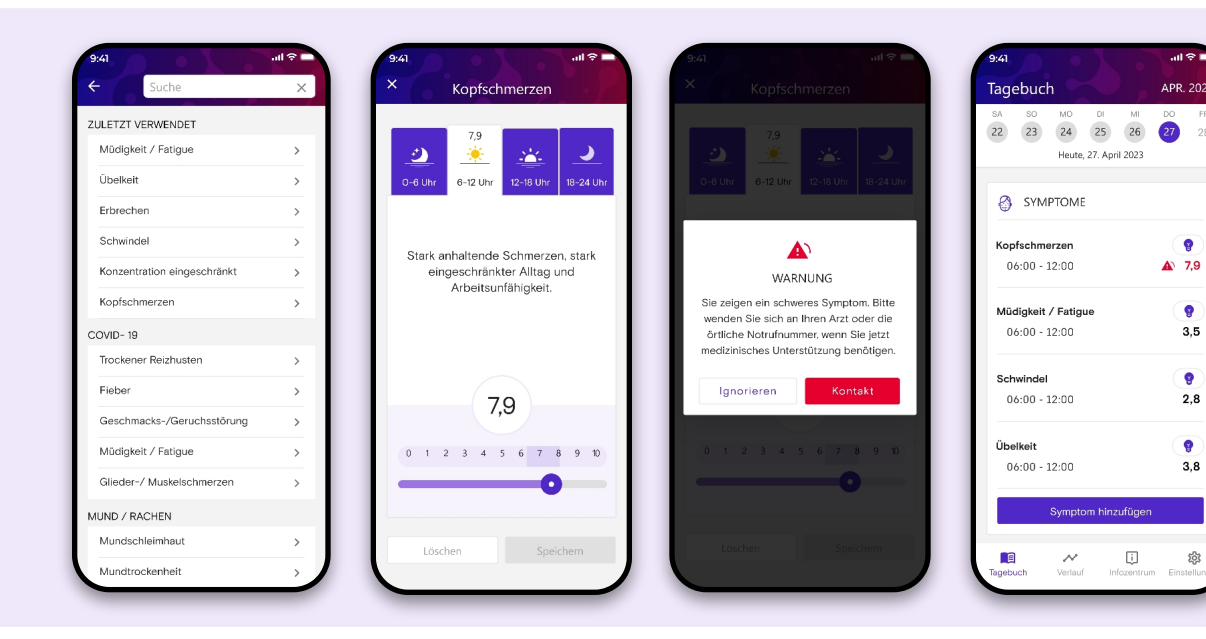

## **Wohlbefinden**

Wählen Sie das entsprechende Symptom aus der Liste oder verwenden Sie die Suchleiste oben rechts. Bei starken Symptomen erscheint ein Warnhinweis und Sie werden angewiesen medizinischen Rat einzuholen. Klicken Sie auf die Glühbirne, um Tipps zu erhalten!

## **Symptome**

Wählen Sie den Wirkstoff aus der Liste oder tippen Sie den Namen des Medikaments manuell ein. Unter der Rubrik Notizen können Sie Ihre Termine eintragen oder eine Bemerkung für Ihren nächsten Arzttermin schreiben.

#### **Medikamente und Notizen**

Verbinden Sie die Buchstaben und Zahlen (1-A-2-B-...), um Ihre kognitiven Fähigkeiten zu ermitteln.

## **Kognitiver Test**

Sie können Ihre Vitalwerte wie zum Beispiel Gewicht, Puls, Blutdruck, Blutzucker und Temperatur in die App eingeben.

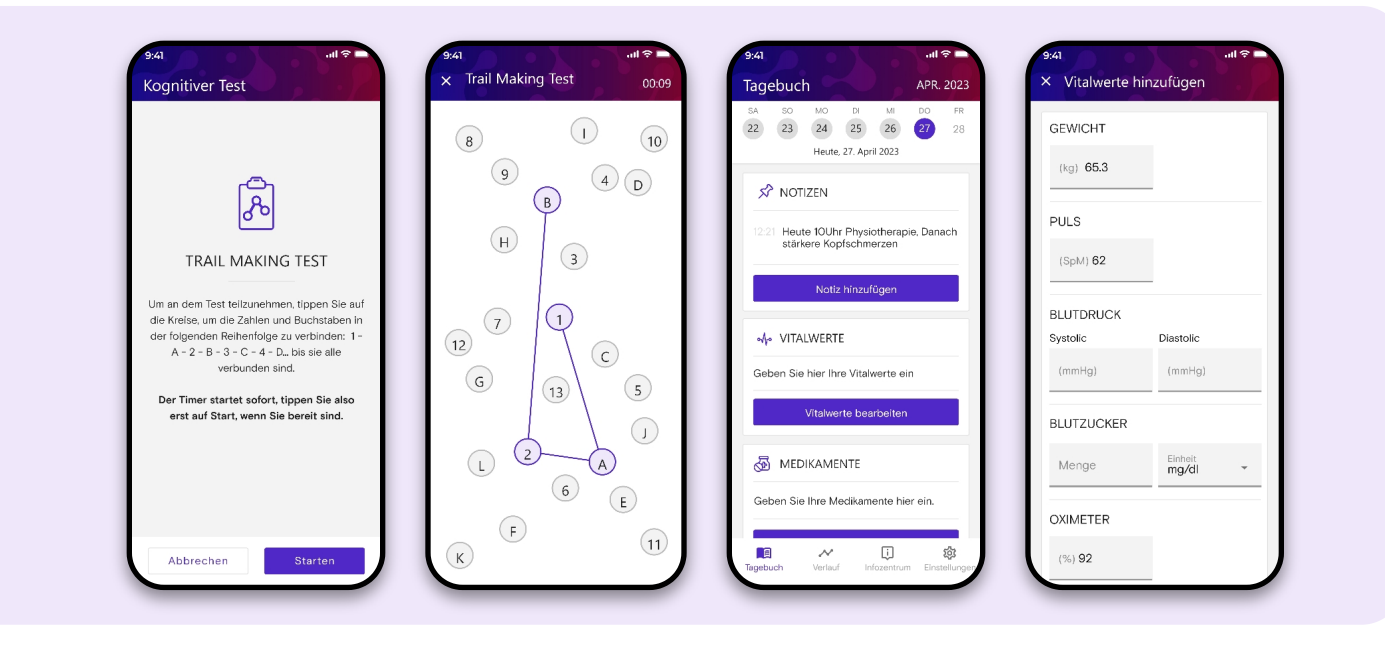

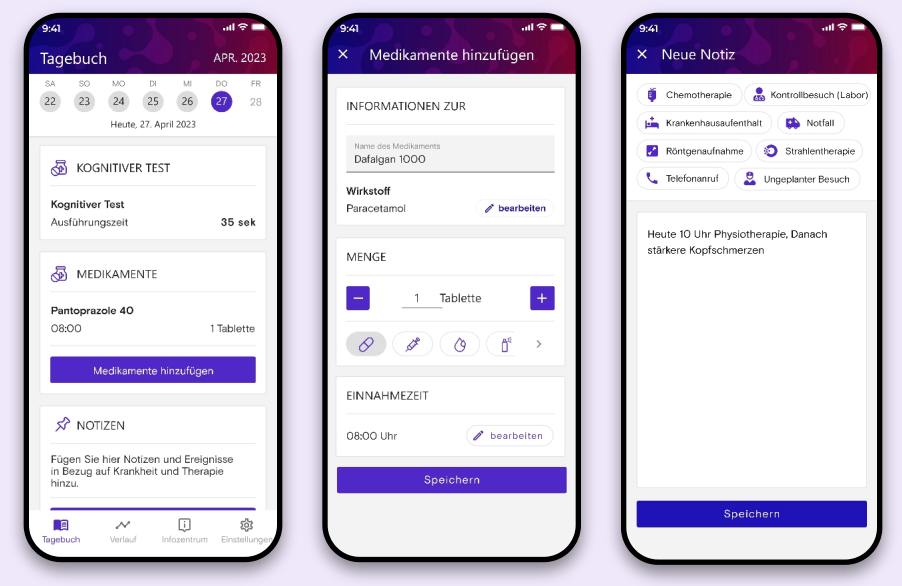

#### **Vitalwerte**

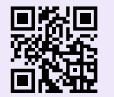

Wählen Sie auf der unteren Leiste Verlauf aus, um eine leicht lesbare grafische Darstellung Ihrer Einträge anzuzeigen. Für eine detaillierte Ansicht inklusive Legende klicken Sie auf die Grafik. Diese Abbildung können Sie sich als PDF per Email zusenden lassen.

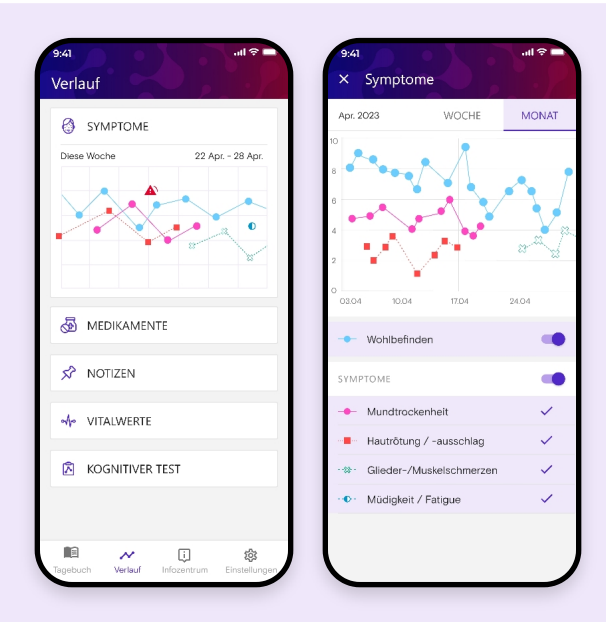

#### **Verlaufsgrafik**